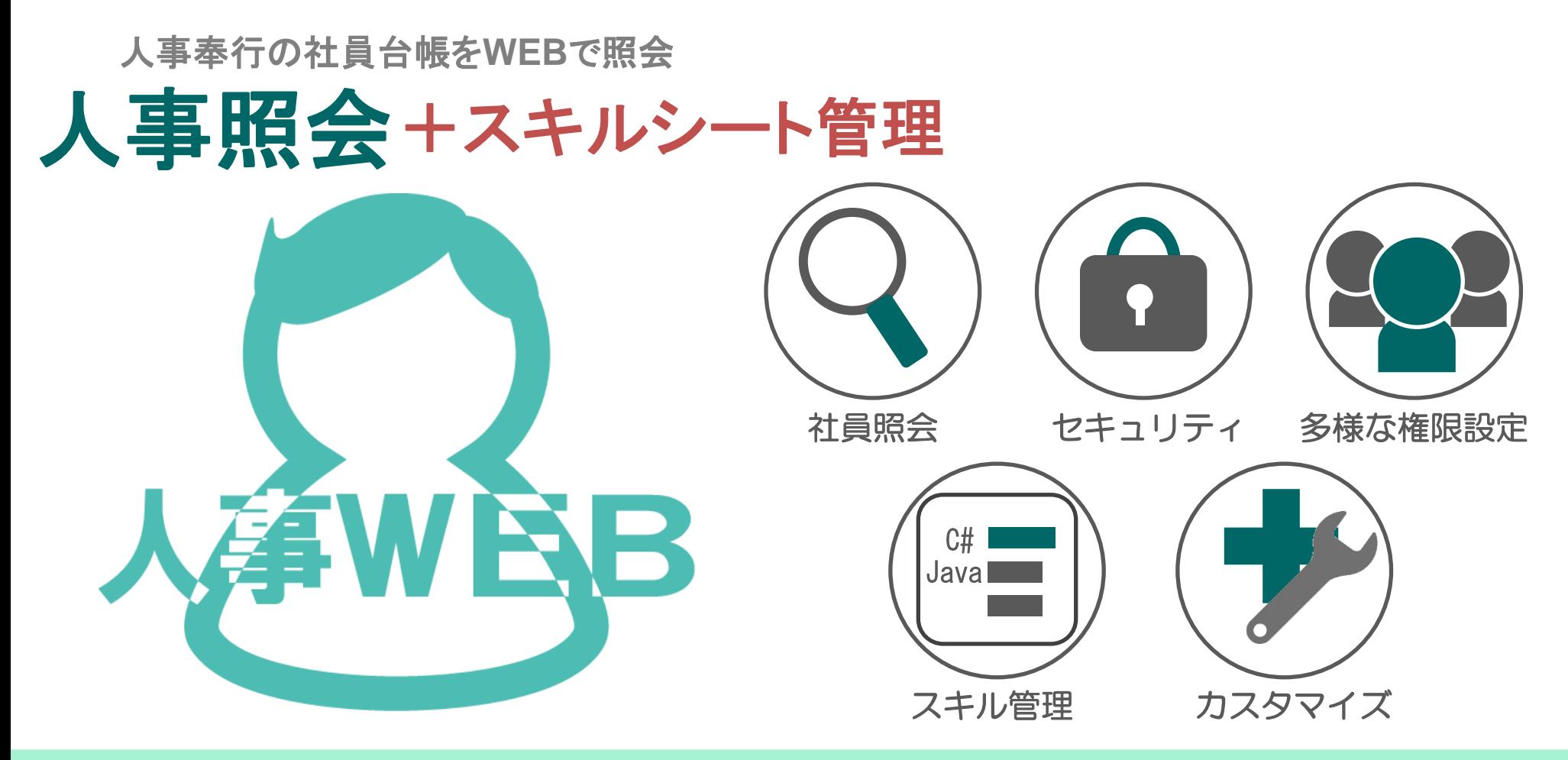

#### 製品のご紹介

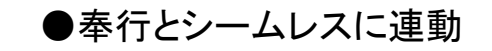

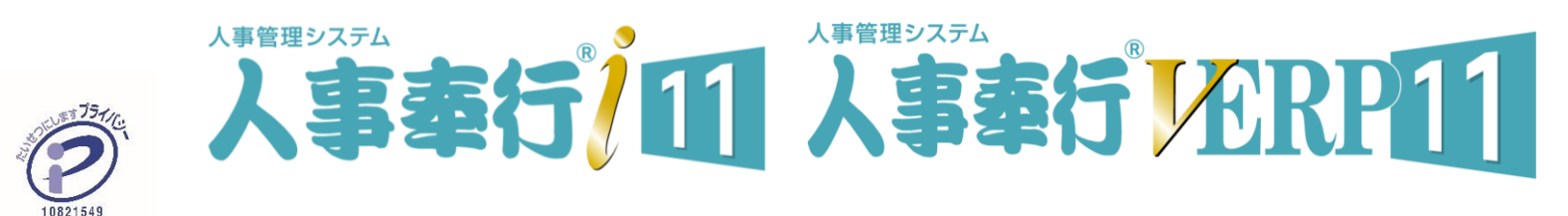

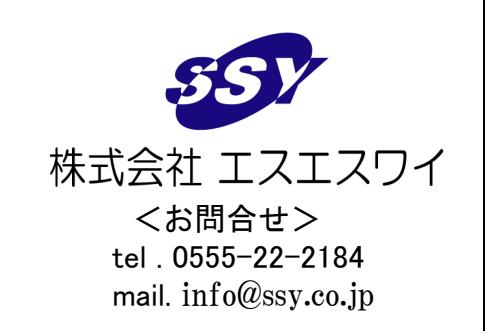

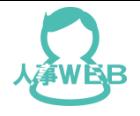

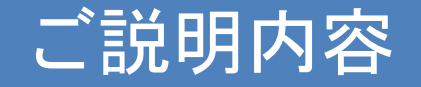

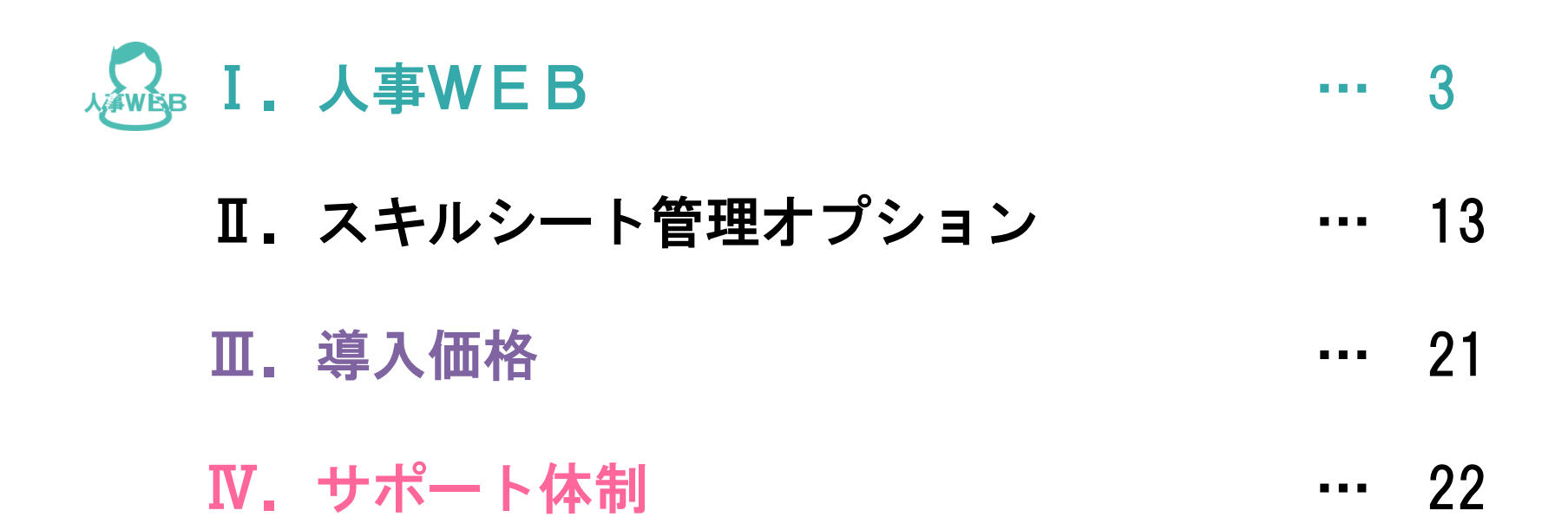

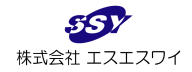

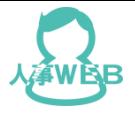

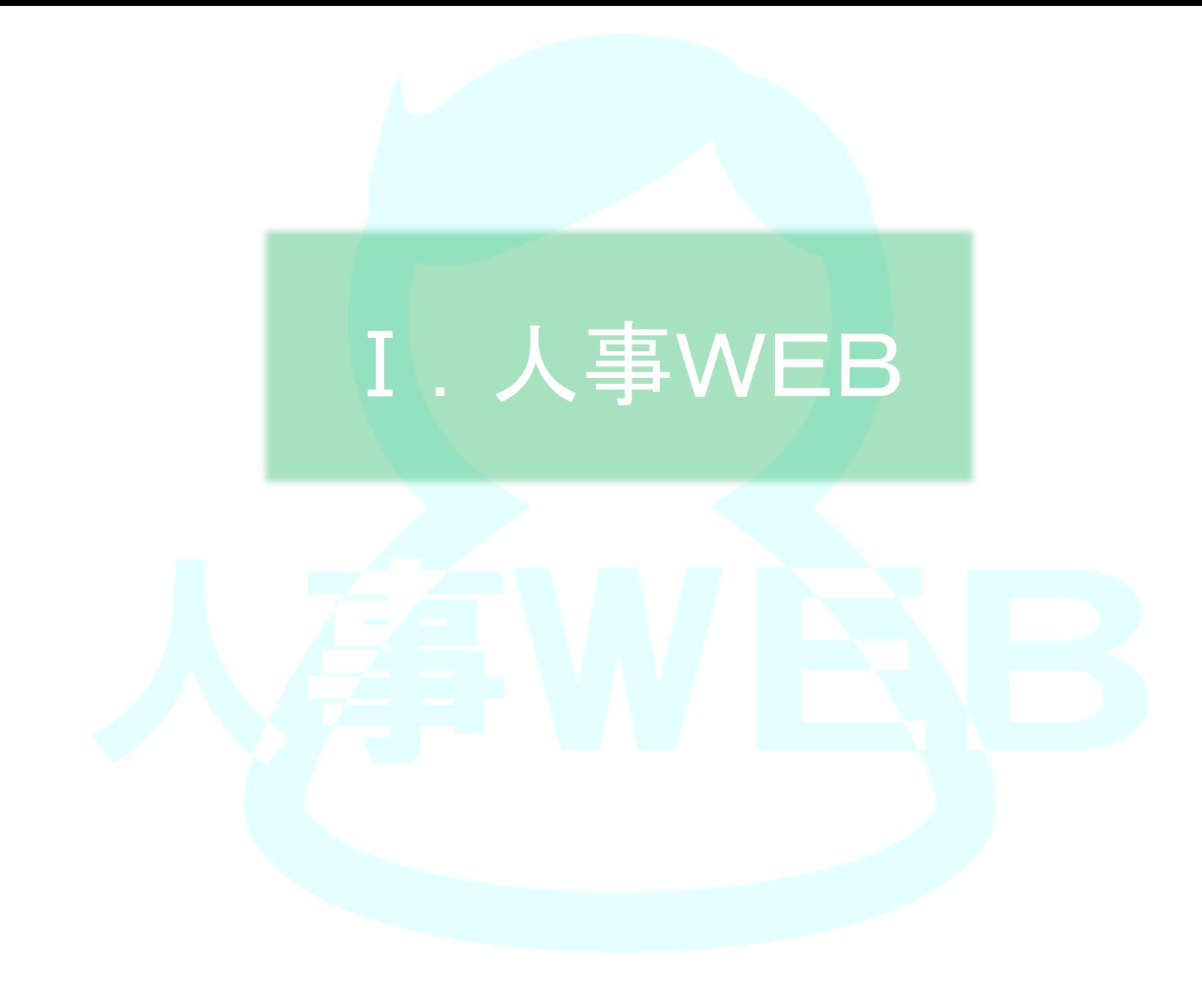

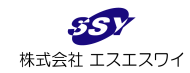

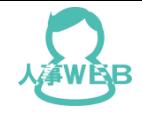

#### 人事WEBとは?

■人事WEBはWEBアプリケーションです ネットワーク環境がれば、いつでもどこでも社員情報を照会できます ■データは人事奉行を直接参照します ■ NETWORK版以上のiシリーズと連携します インシットズはstandard Edition以上

●社員情報を照会したい管理職分の人事奉行ライセンスを使用するのはコスト高! ●人事担当者以外は社員情報の照会だけできれば十分! ●店舗回りをする時に事前にその店舗スタッフ情報を知りたい! ●派遣登録している人材情報を照会して派遣先のお客様へすぐに提案したい ●社員台帳をなくしたら個人情報の漏えいに・・・

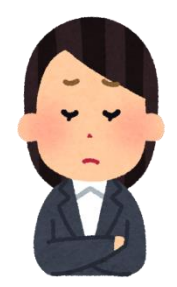

### 人事WEBで全て解決!

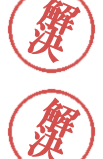

人事奉行の追加ライセンスが不要!

ログイン機能でセキュリティ確保!

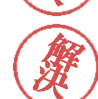

照会情報をユーザー毎に設定可能!

タブレットPCで照会可能! カスタマイズ対応可能!

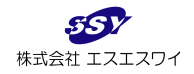

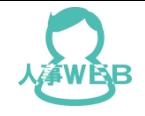

### ログイン·お知らせ紹介

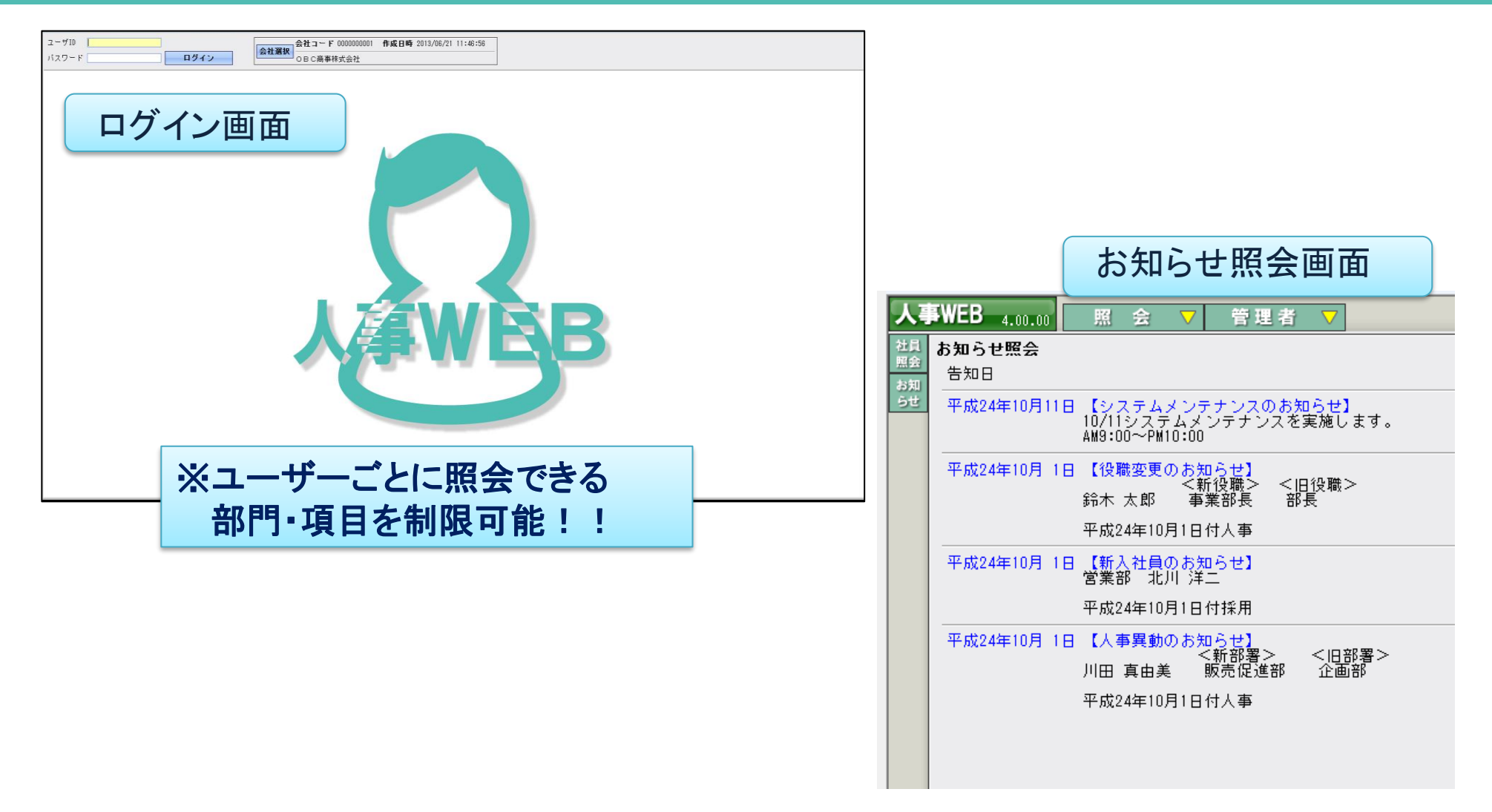

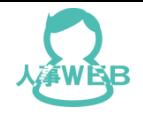

### 機能紹介 社員検索

#### 社員検索画面

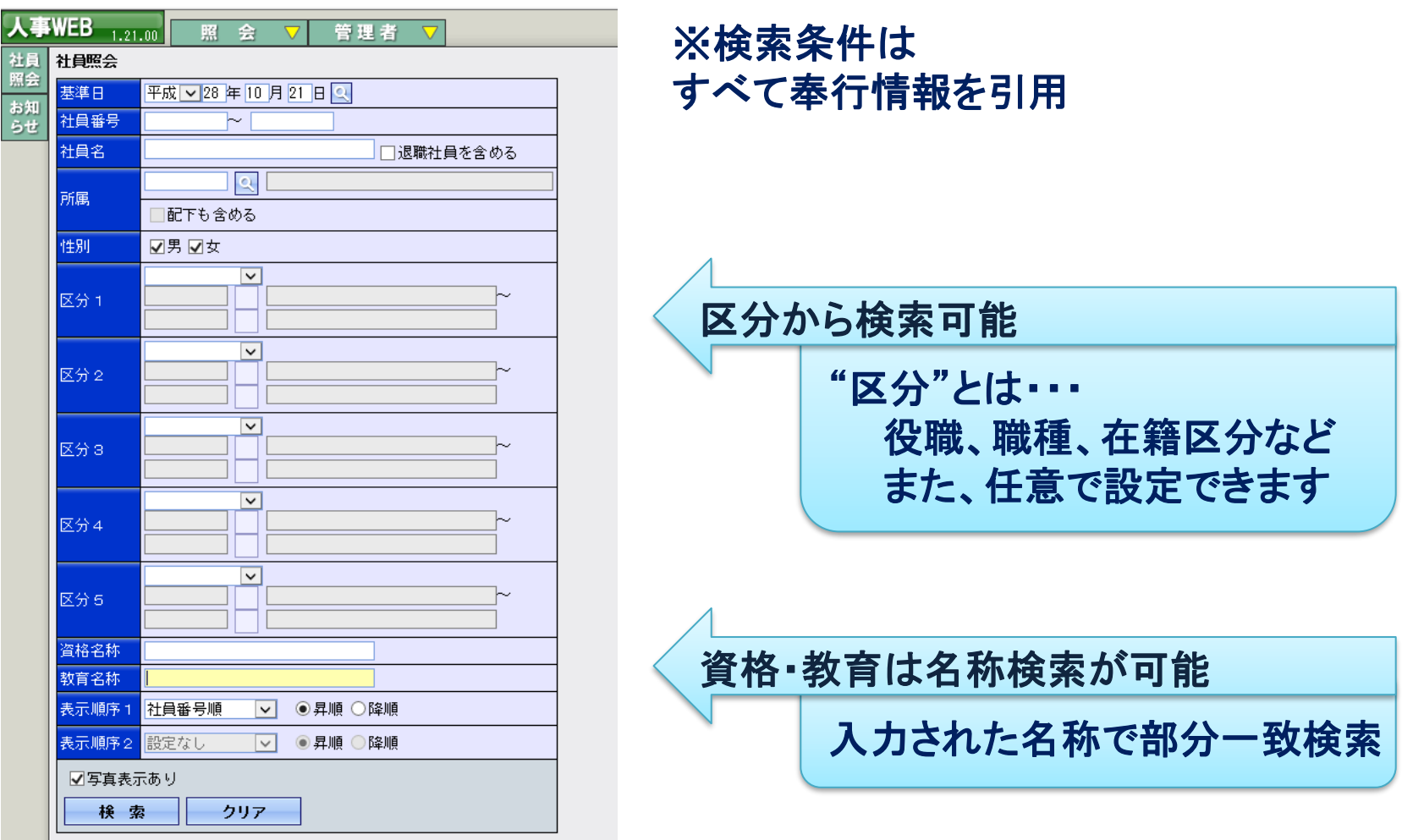

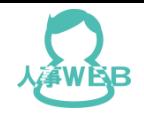

#### 機能紹介 社員一覧

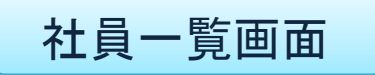

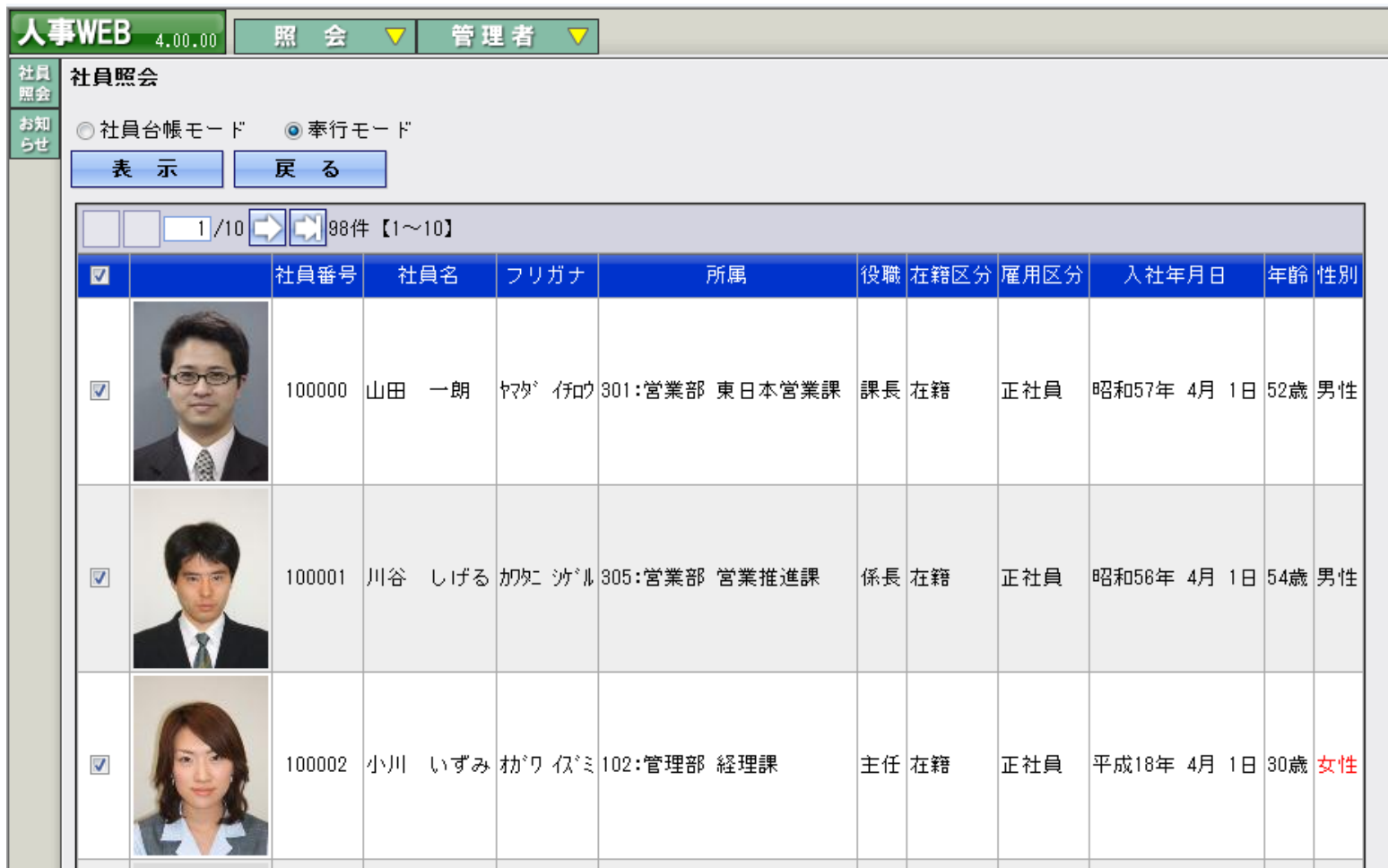

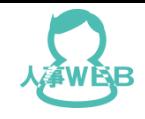

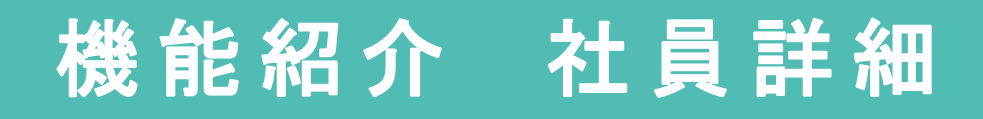

#### 社員詳細画面(社員台帳モード)

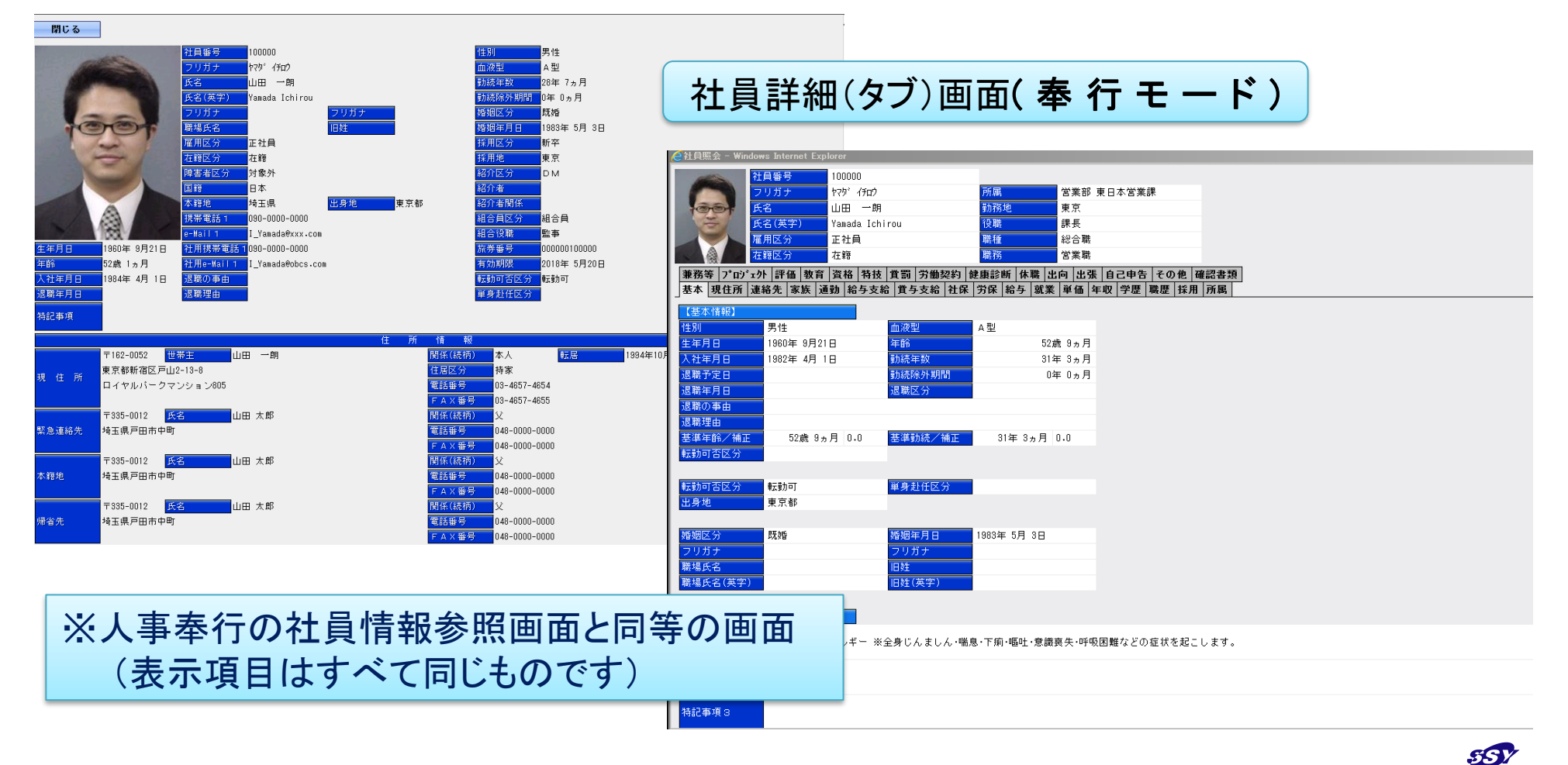

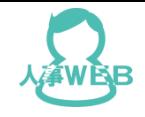

#### 機能紹介 システム設定

#### システム設定画面

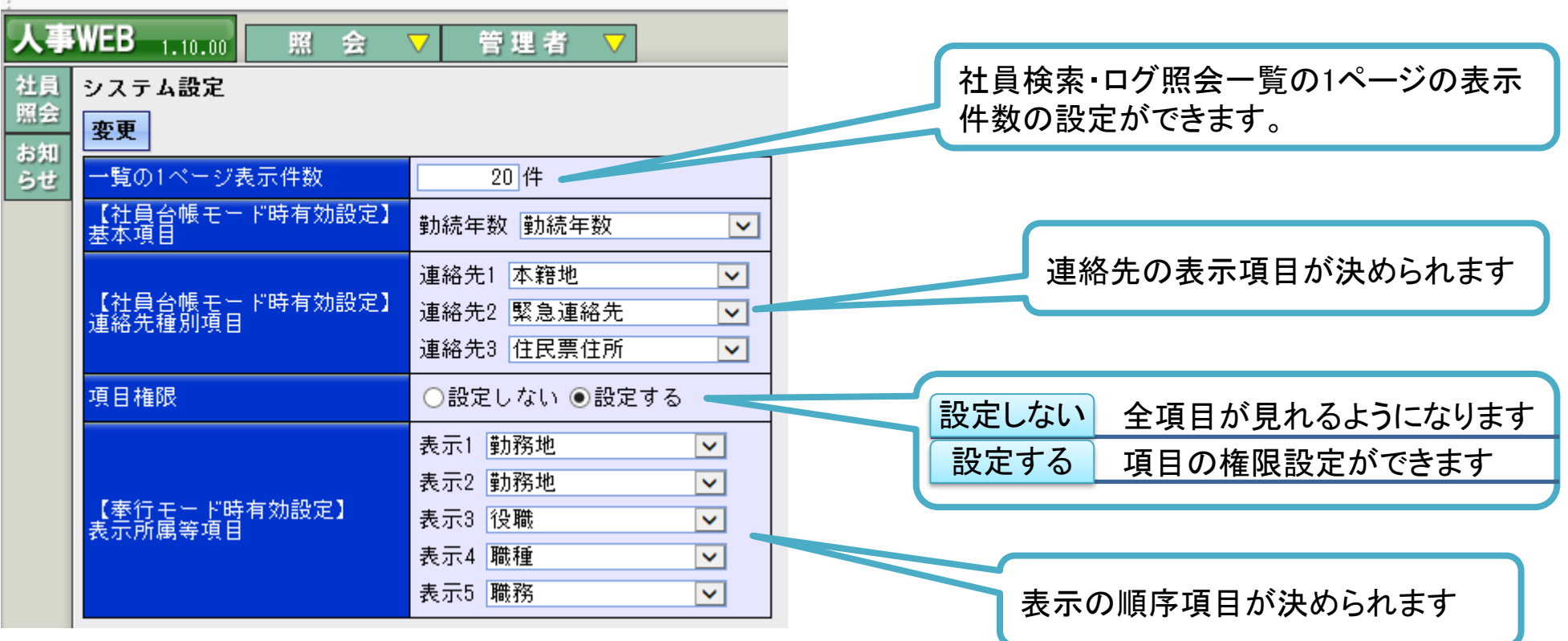

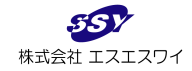

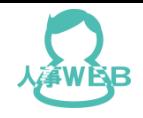

項目設定画面

### 機能紹介 社員照会権限設定

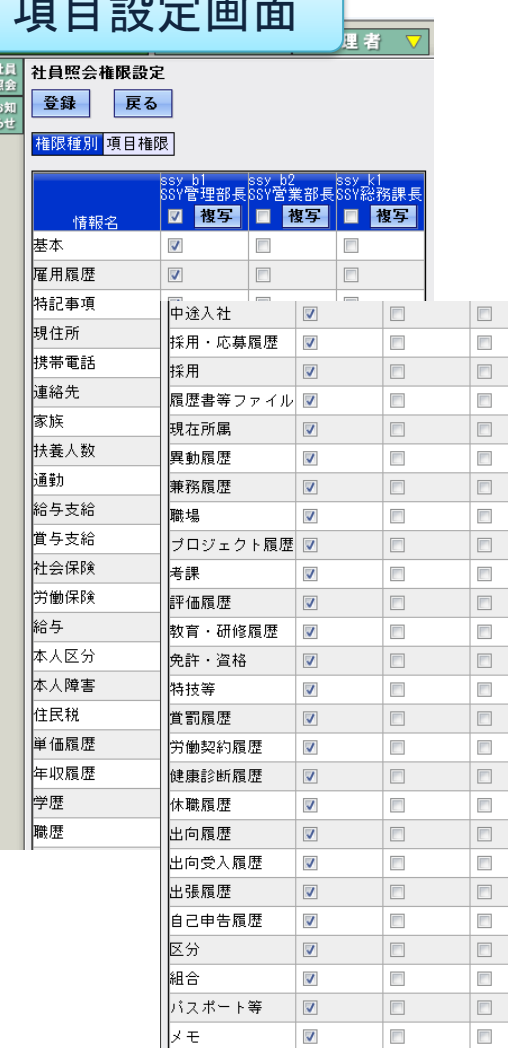

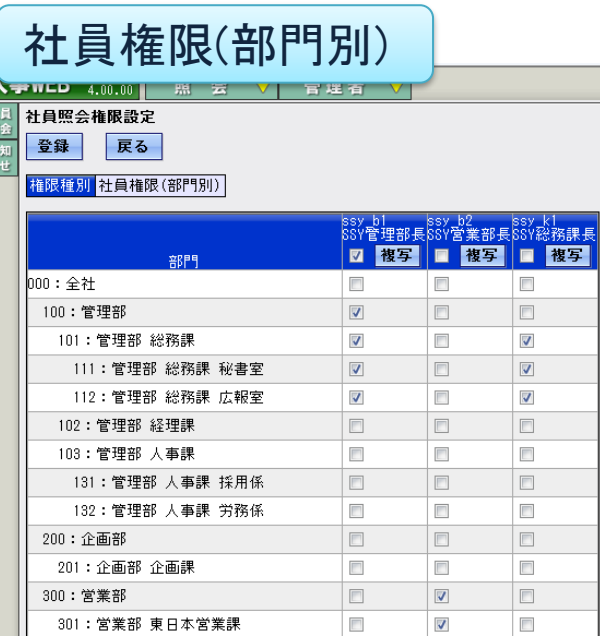

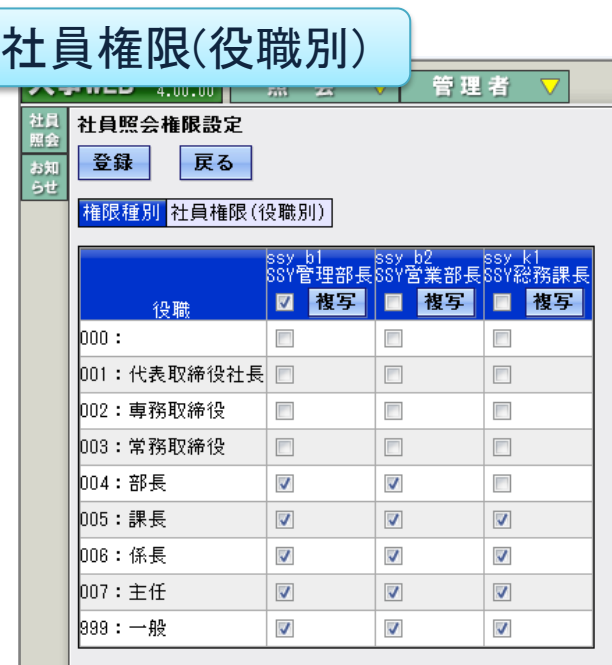

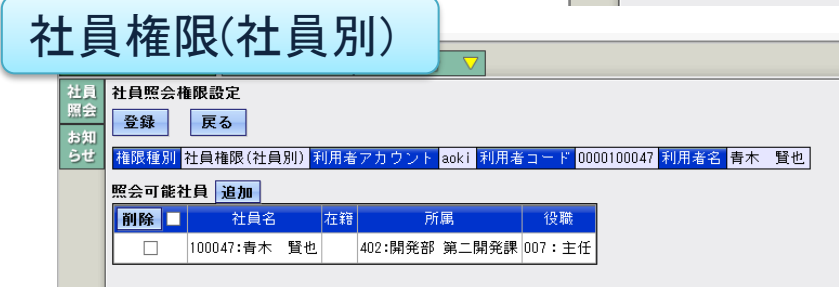

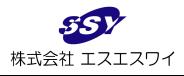

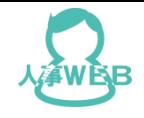

### 機能紹介 操作ログ照会

#### 操作ログ照会画面

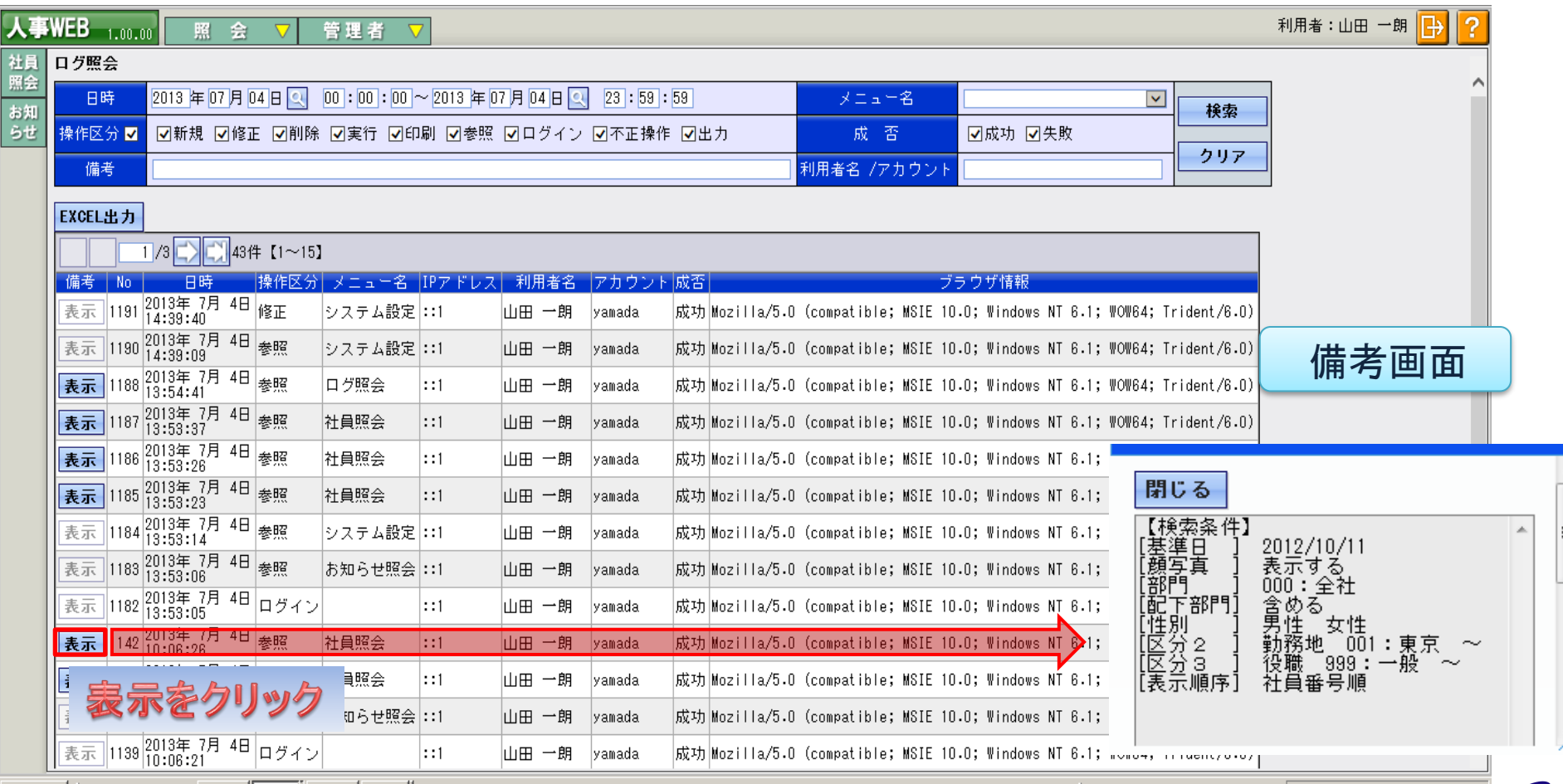

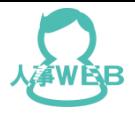

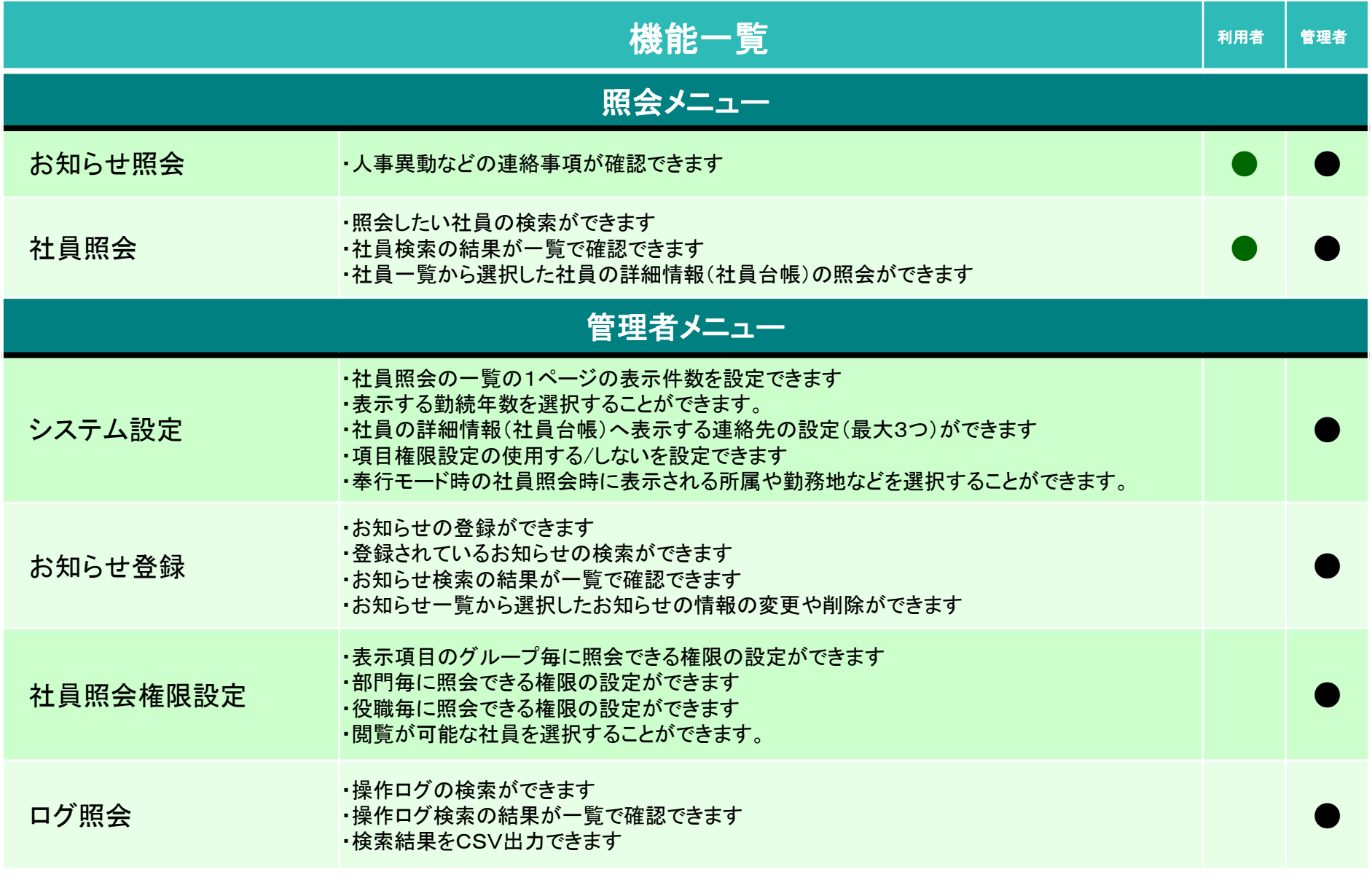

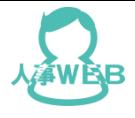

## Ⅱ.スキルシート管理OP

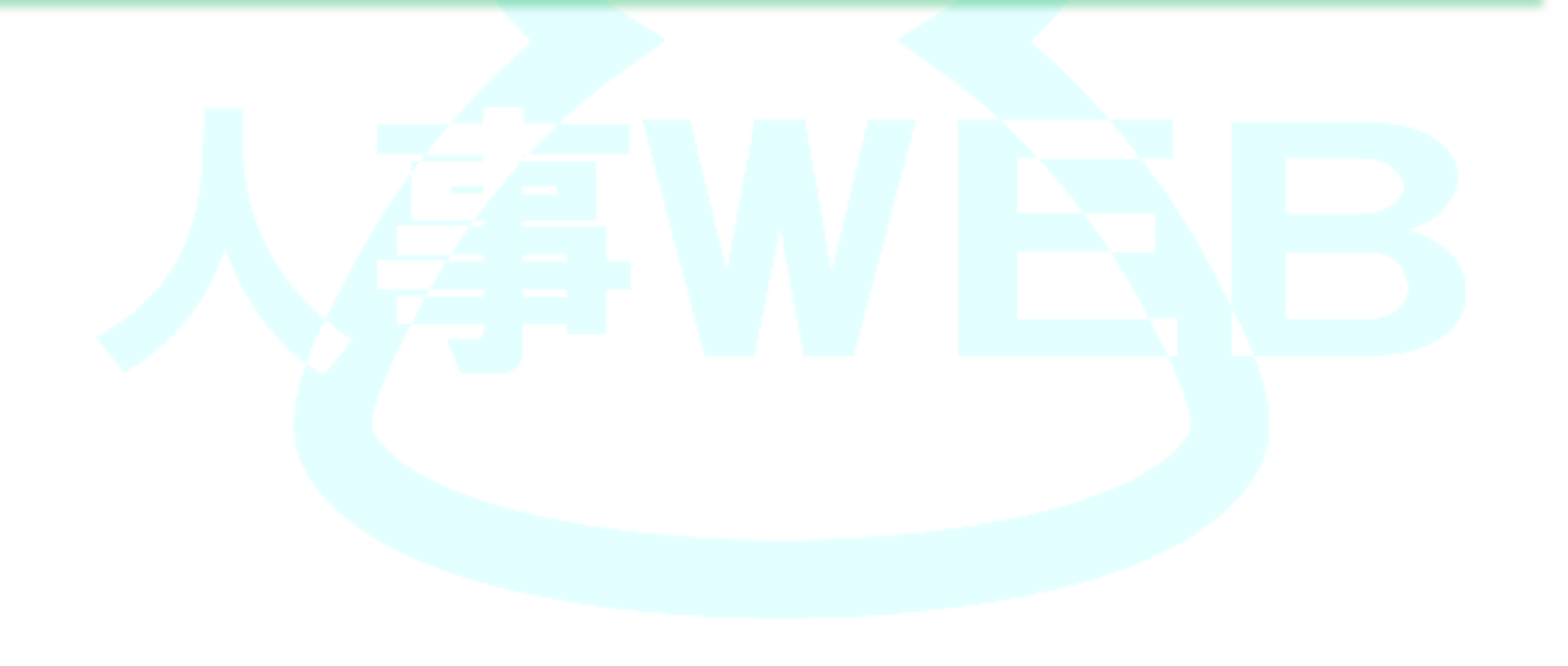

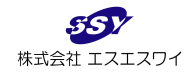

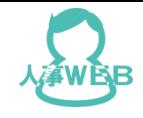

### スキルシート管理オプションの流れ

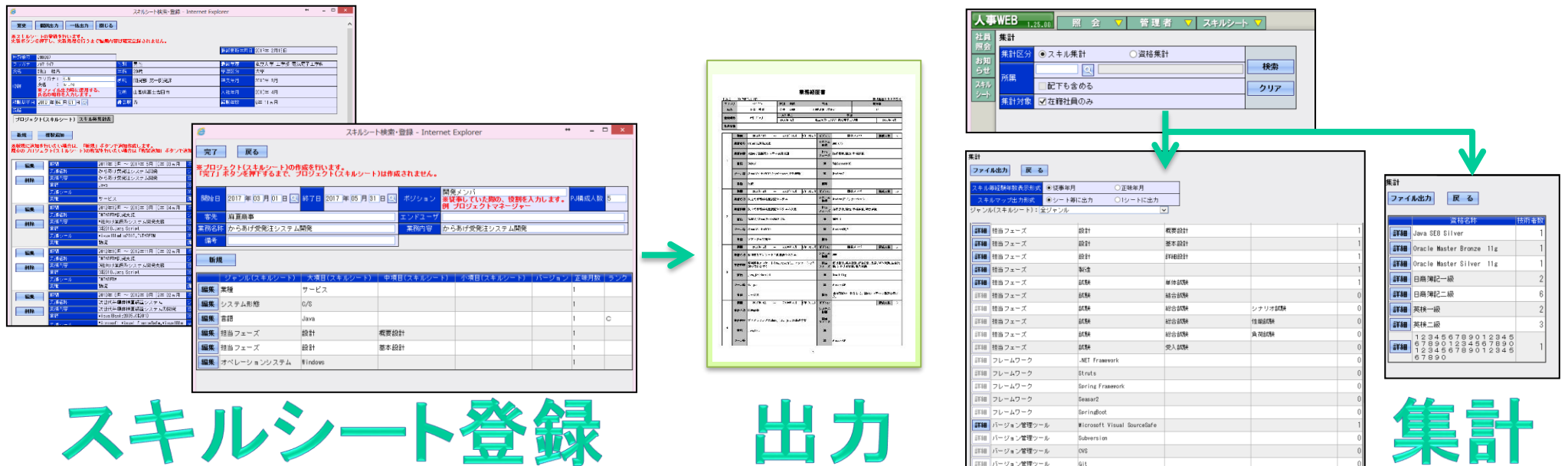

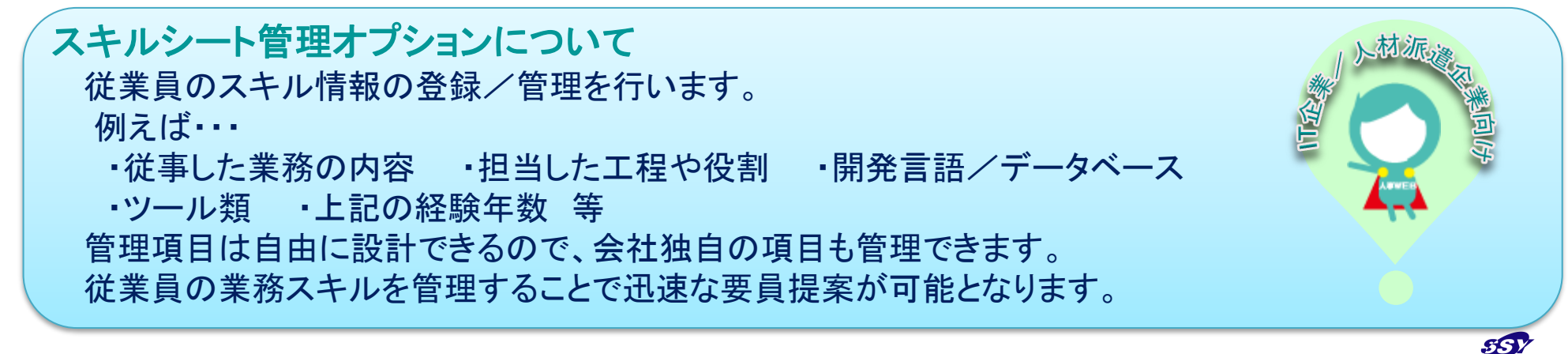

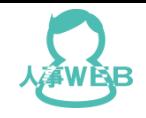

### 機能紹介 スキルシート検索・登録画面

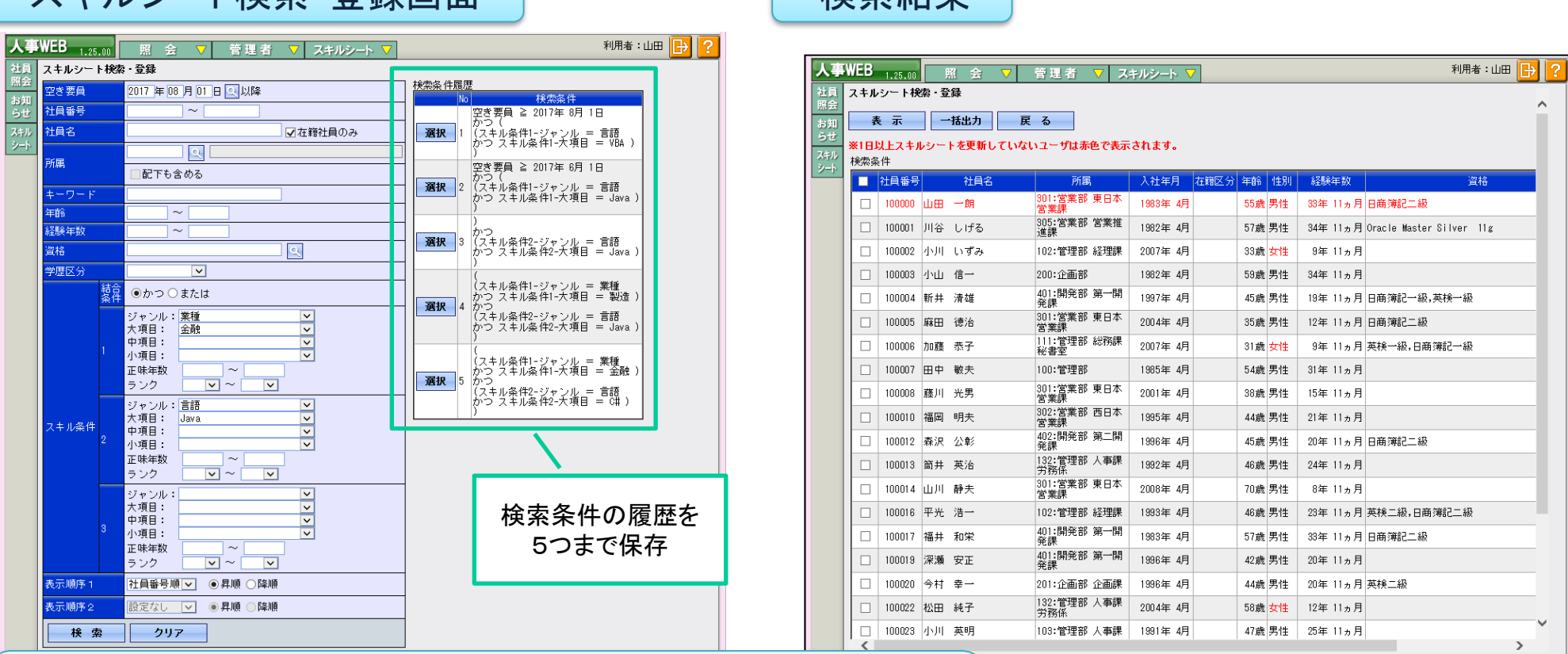

・登録されている情報から検索条件に合う社員をピックアップ。 ・経験年数、ランク、資格、業務内容など様々な検索が可能です。 ・検索結果を一括でエクセルに出力できます。※P62参照

フキルシート焓表・啓録画面 | およく 本来社里

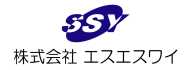

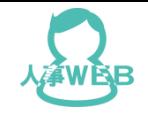

é

### 機能紹介 スキルシート検索・登録画面

#### スキルシート登録画面

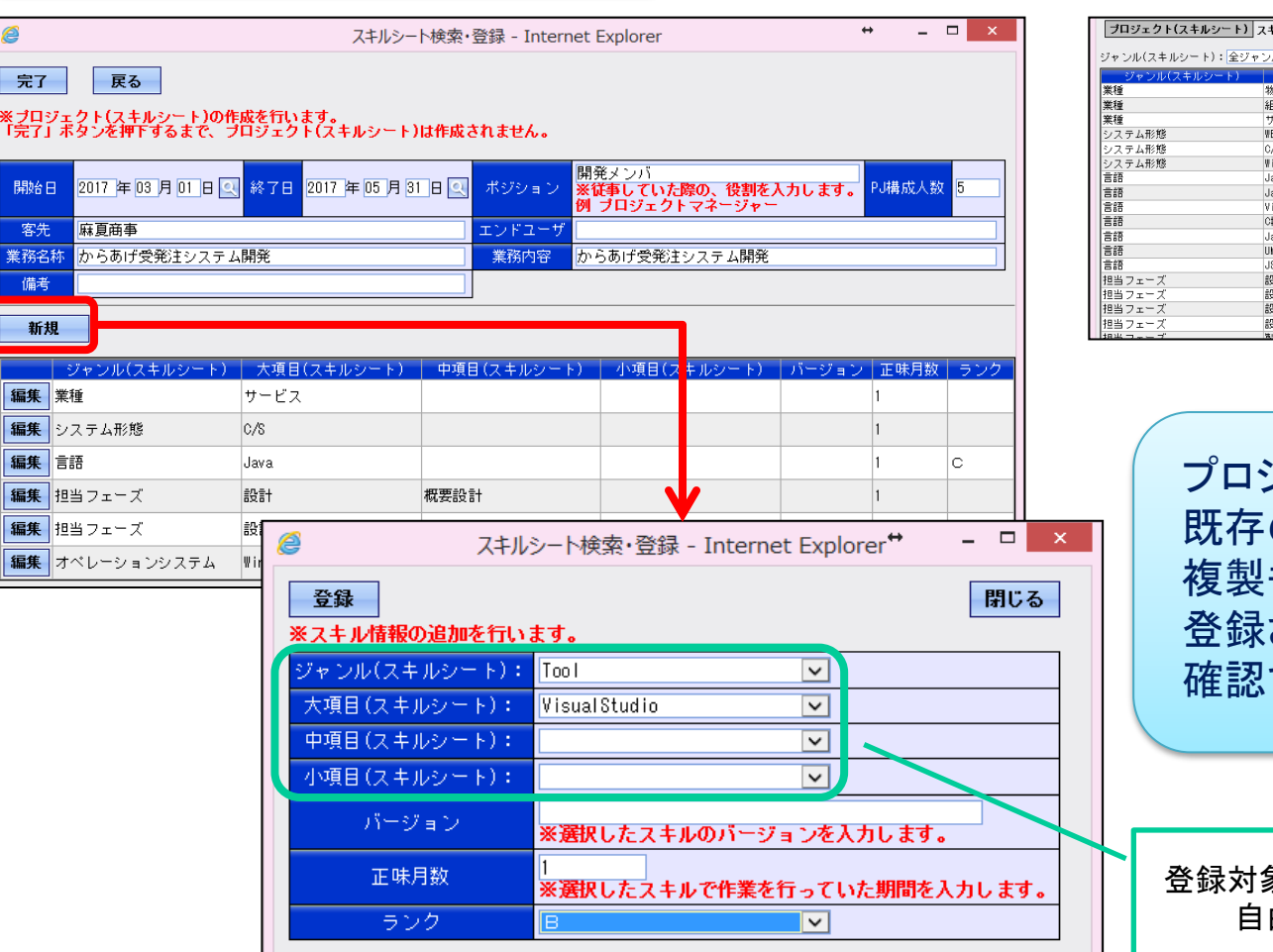

#### ▼スキル毎集計表

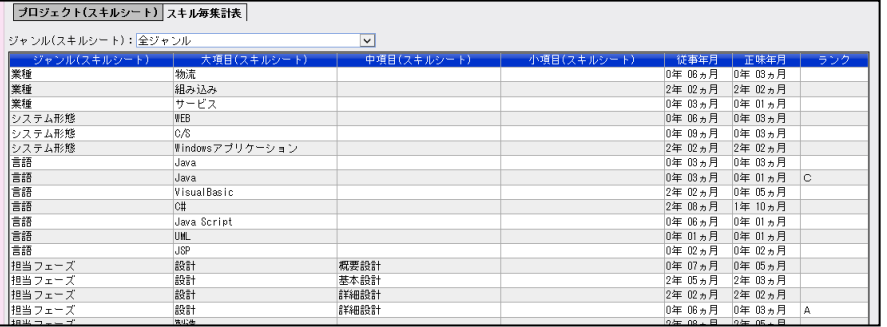

プロジェクト毎に使用したスキルを登録。 既存のプロジェクト(スキルシート)から 複製も可能です。 登録されているスキルの集計表を 確認できます。

登録対象となるスキル項目は 自由に設計が可能

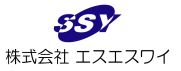

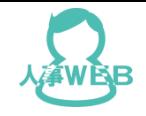

## 機能紹介 スキル・資格集計

#### スキル集計

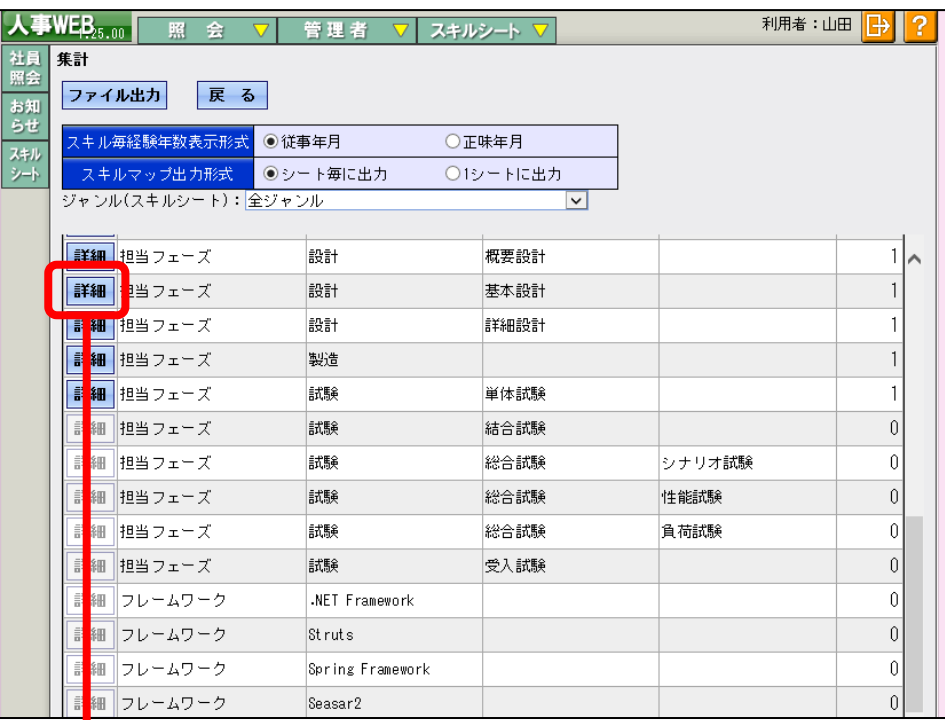

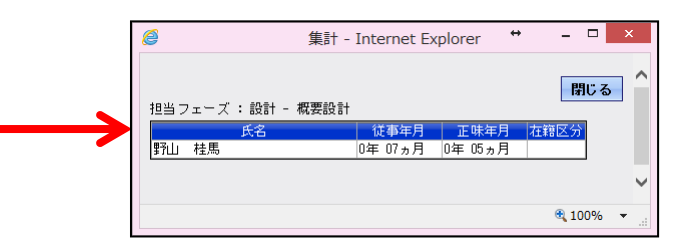

資格集計

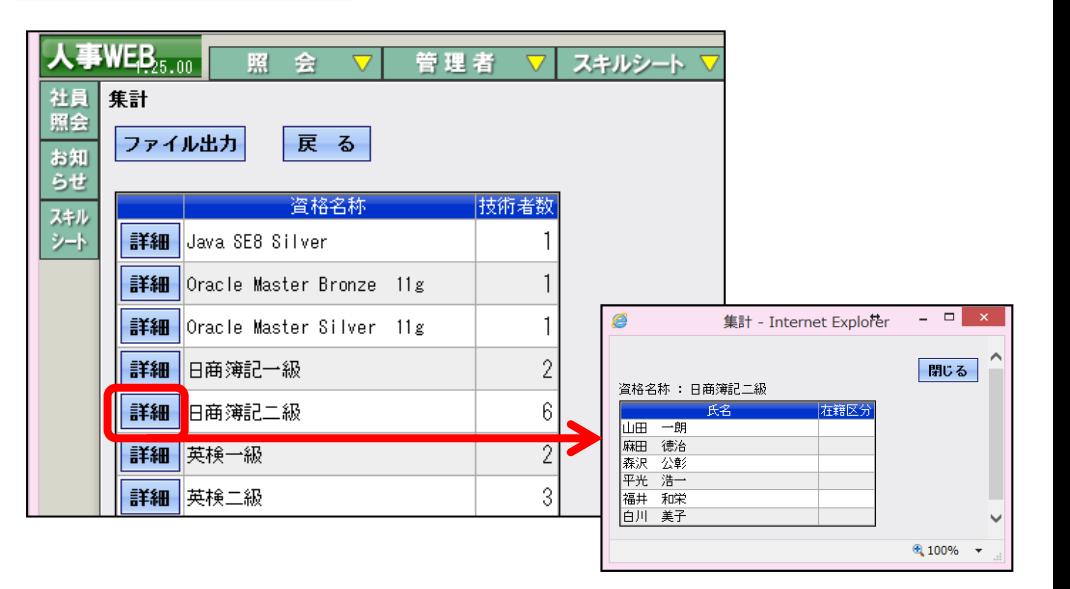

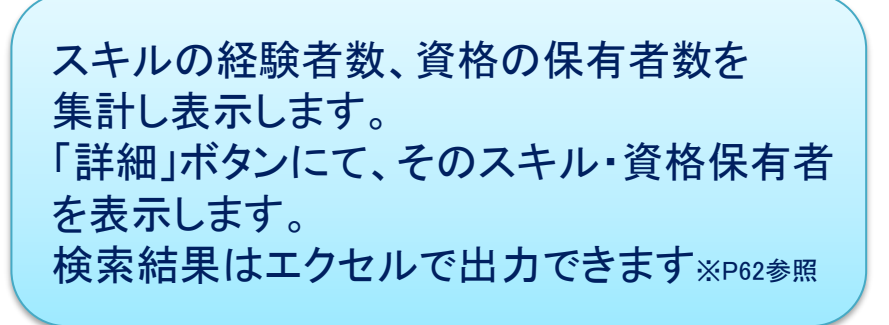

17

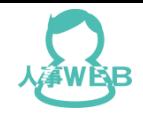

### 出力帳票イメージ①

#### スキルシート・スキル毎集計

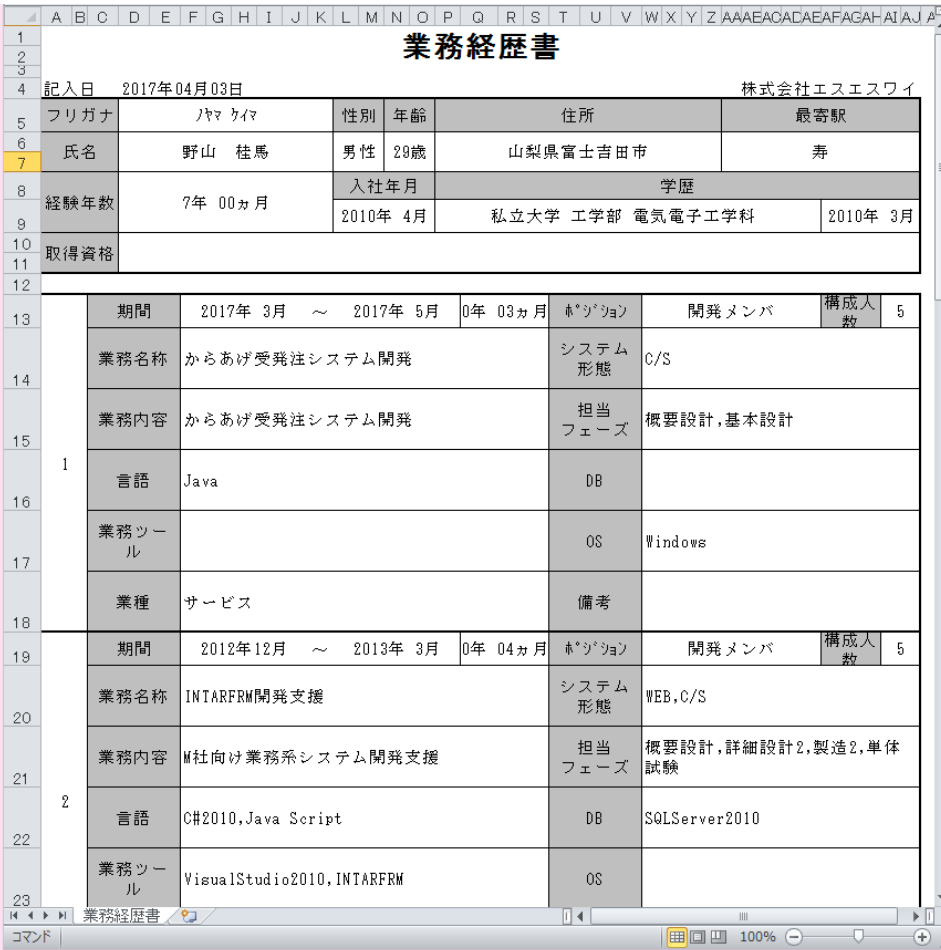

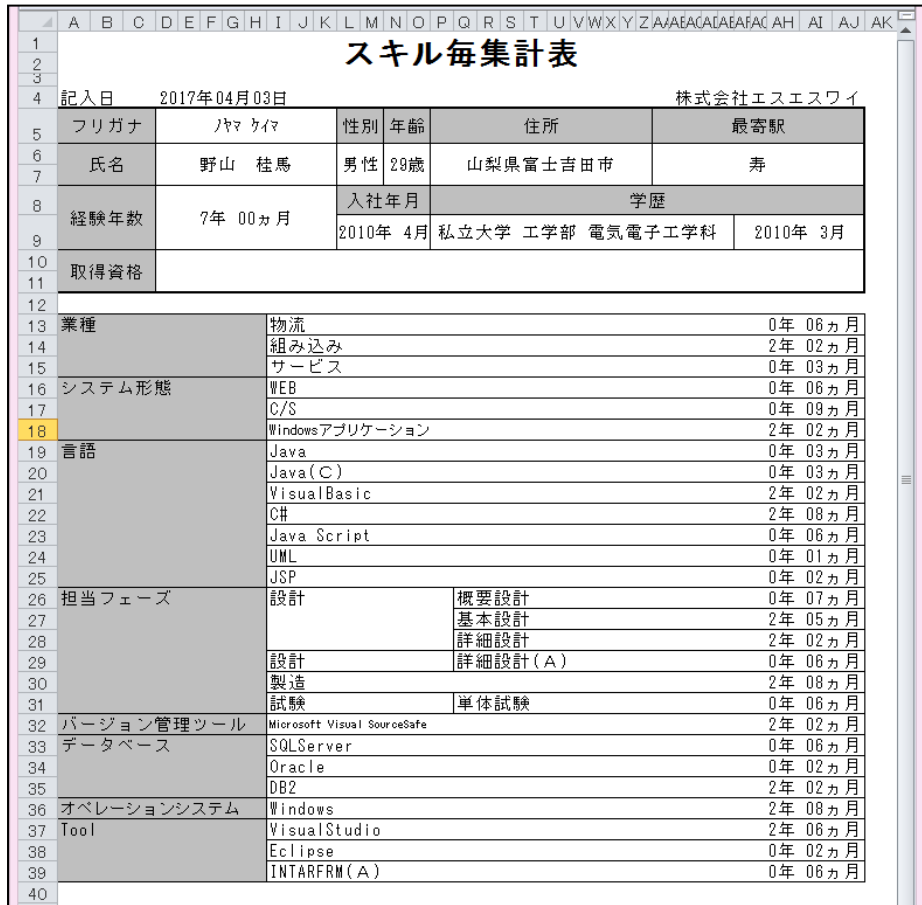

▲スキルシート

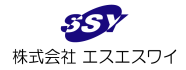

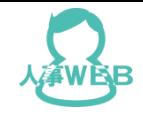

### 出力帳票イメージ2

#### スキル・資格集計

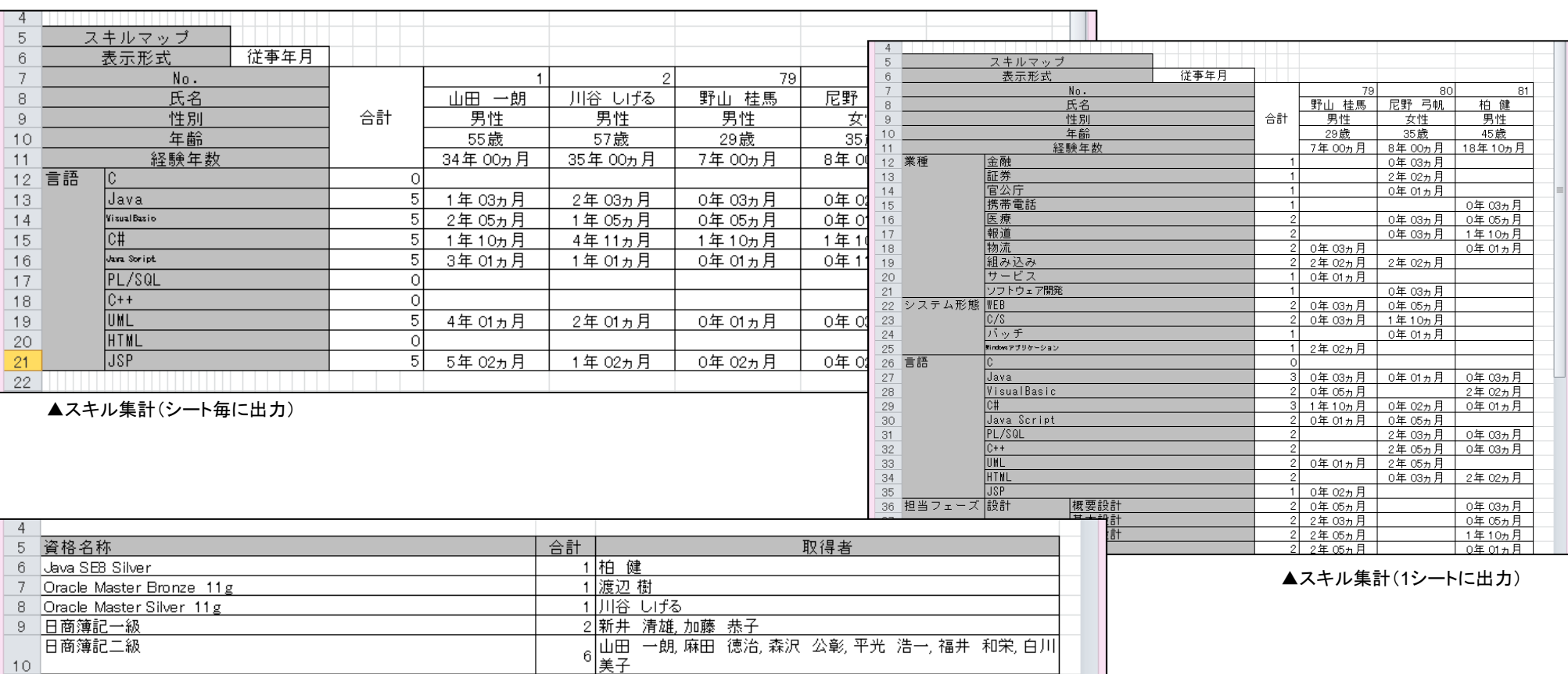

11 英検一級

12 英検二級

 $10$ 

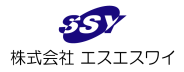

2 新井 清雄, 加藤 恭子

3 平光 浩一, 今村 幸一, 谷山 浩子

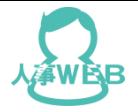

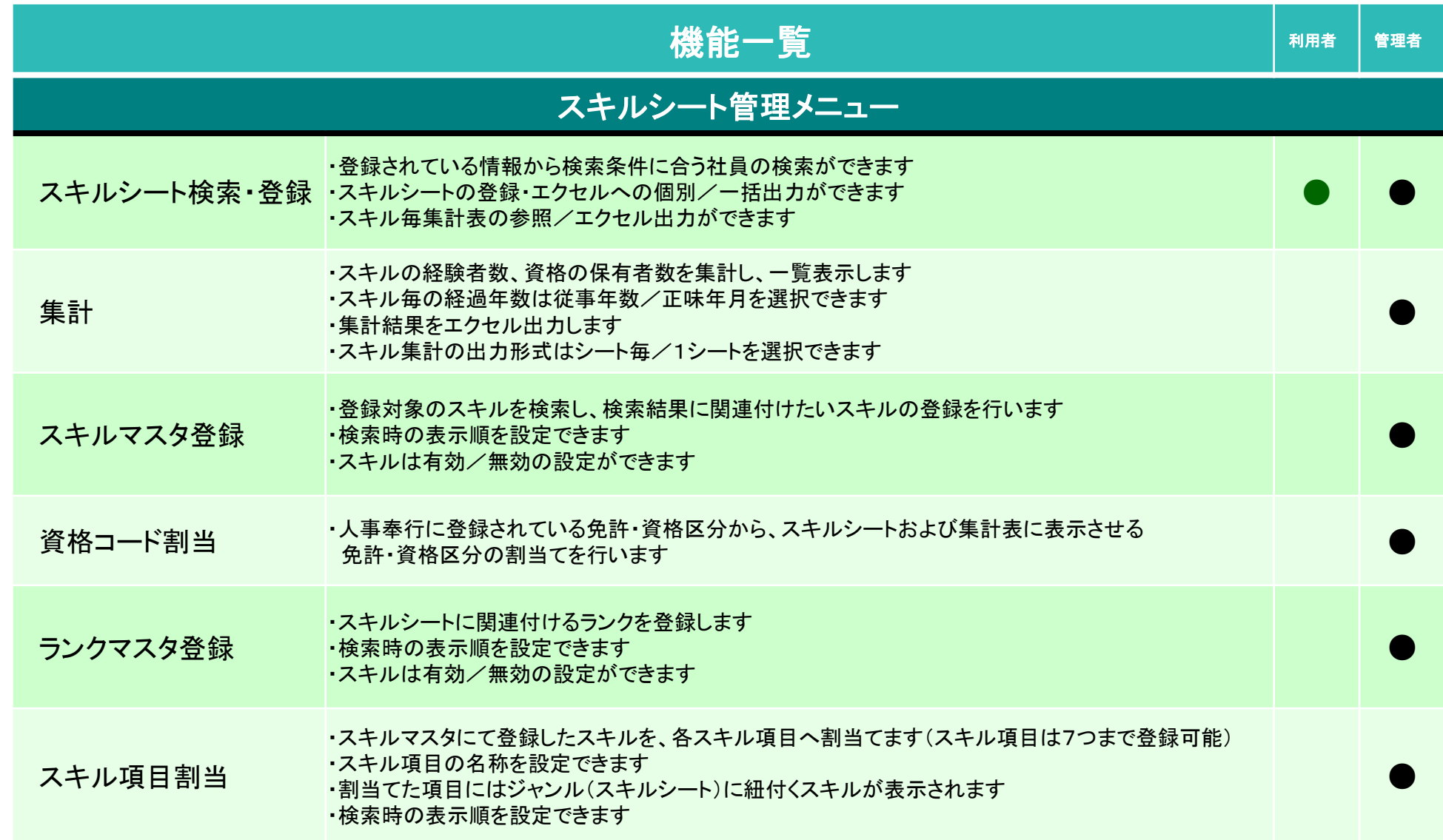

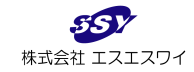

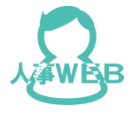

# Ⅲ.導入価格

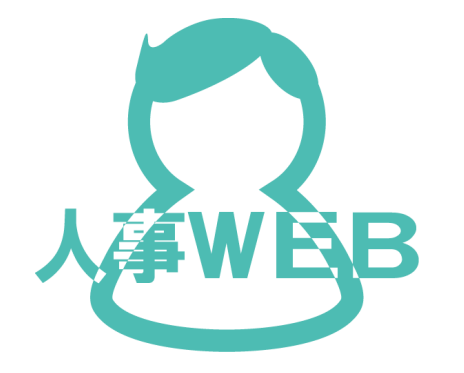

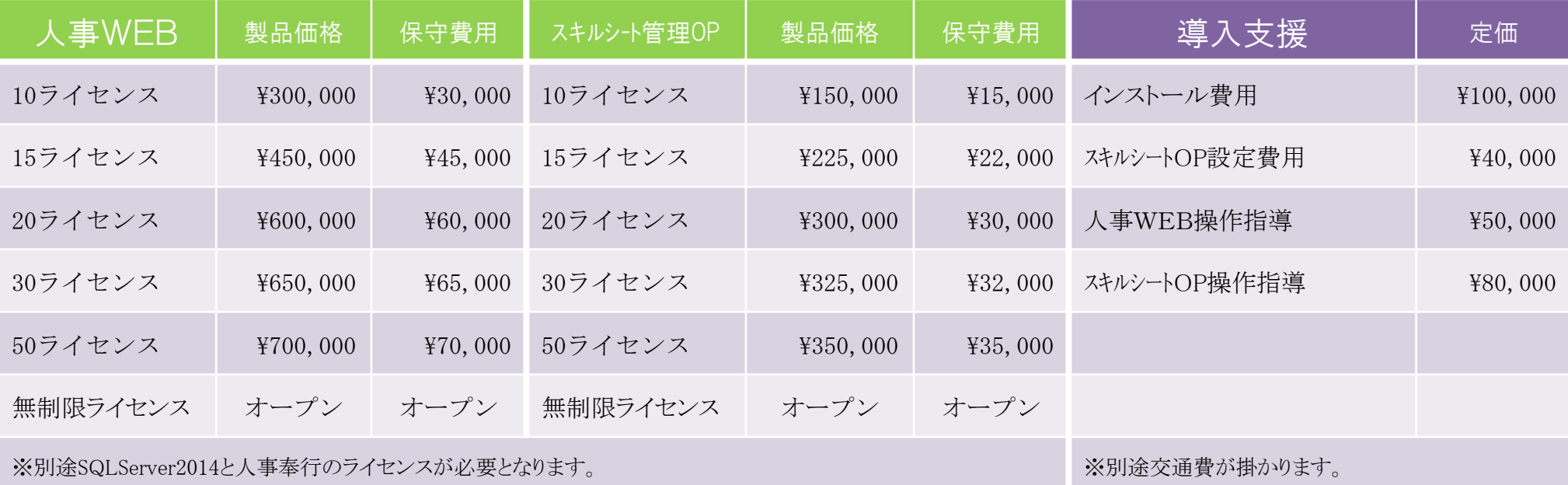

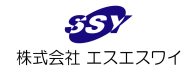

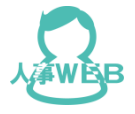

# Ⅳ.サポート体制

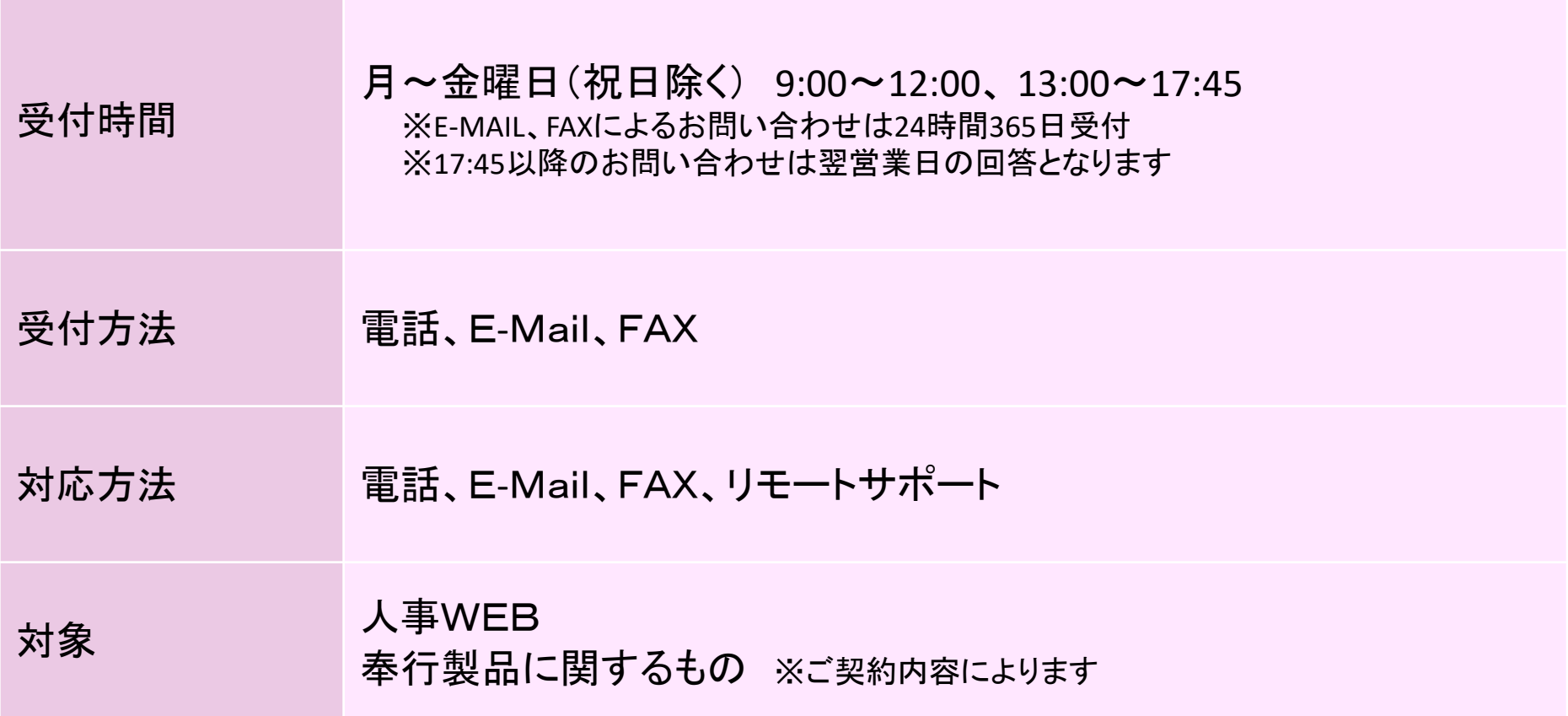

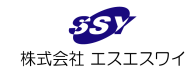

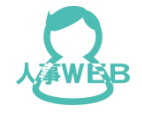

#### サポート体制のイメージ図

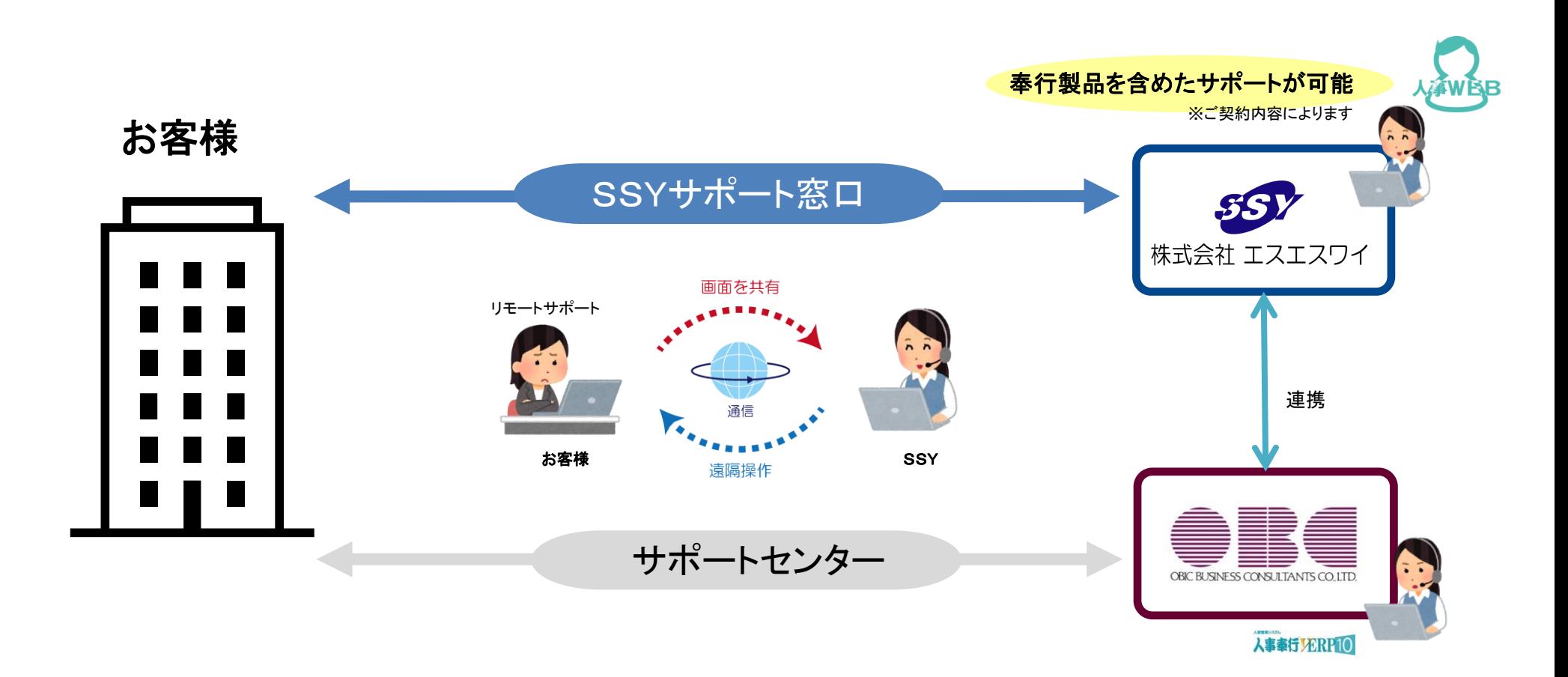

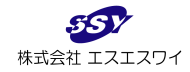

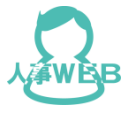

#### お問い合わせ

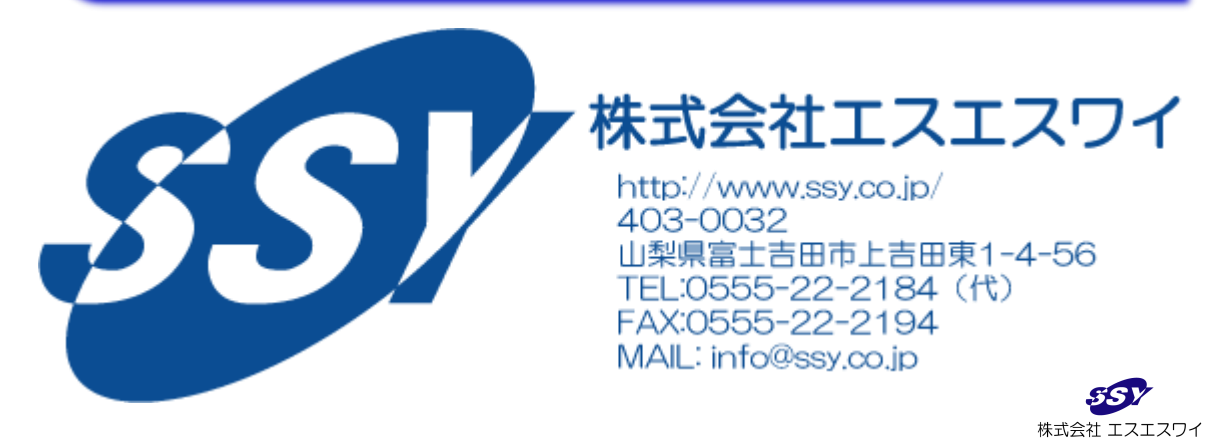